## **МІНІСТЕРСТВО ОСВІТИ І НАУКИ УКРАЇНИ Сумський державний університет**

Факультет електроніки та інформаційних технологій Кафедра електроніки, загальної та прикладної фізики

> «До захисту допущено» Завідувач кафедри

\_\_\_\_\_\_\_\_\_\_\_ Іван ПРОЦЕНКО  $\frac{1}{2023 \text{ p.}}$ 

## **КВАЛІФІКАЦІЙНА РОБОТА на здобуття освітнього ступеня бакалавр**

зі спеціальності 171 Електроніка освітньо-професійної програми «Електронні інформаційні системи»

на тему: Використання графічного програмування для моделювання електричних кіл\_\_\_\_\_\_\_\_\_\_\_\_\_\_\_\_\_\_\_\_\_\_\_\_\_\_\_\_\_\_\_\_\_\_\_\_\_\_\_\_\_\_\_\_\_\_\_\_\_\_\_\_

Здобувача групи ЕП-91 Самодая Владислава Сергійовича\_\_\_\_\_\_\_\_\_\_\_\_\_\_\_\_\_\_\_\_\_\_\_\_\_\_\_\_\_

Кваліфікаційна робота містить результати власних досліджень. Використання ідей, результатів і текстів інших авторів мають посилання на відповідне джерело.

Владислав Самодай

Керівник ст.викладач кафедри електроніки, загальної та прикладної фізики, к. ф.-м.н. Костянтин Тищенко

## СУМСЬКИЙ ДЕРЖАВНИЙ УНІВЕРСИТЕТ ФАКУЛЬТЕТ ЕЛЕКТРОНІКИ ТА ІНФОРМАЦІЙНИХ ТЕХНОЛОГІЙ Кафедра електроніки, загальної та прикладної фізики Спеціальність 171 – Електроніка, освітньо-професійна програма «Електронні інформаційні системи»

ЗАТВЕРДЖУЮ Зав. кафедри ЕЗПФ

І.Ю.Проценко

«29» травня 2023 року

## **ІНДИВІДЦАЛЬНЕ ЗАВДАННЯ**

### **НА КВАЛІФІКАЦІЙНУ РОБОТУ БАКАЛАВРА**

### **Самодая Владислава Сергійовича**

1. Тема роботи: Використання графічного програмування для моделювання електричних кіл

затверджена наказом по університету від «15» травня 2023 р., № 0499-VІ

2. Термін здачі студентом закінченої роботи: 09 червня 2023 року

3. Вихідні дані до роботи (актуальність, мета)

Однією з переваг графічного програмування є його доступність та простота використання як для інженерів із різним рівнем досвіду. Моделювання роботи електричних кіл з використанням графічного програмування є потужним інструментом, який дозволяє інженерам та дослідникам швидко та ефективно проектувати, аналізувати та симулювати електричні схеми. Графічне програмування полягає у використанні графічного інтерфейсу та блок-схем для створення програмного коду без необхідності написання текступрограми.

Мета кваліфікаційної роботи полягає у розробці віртуальної лабораторної роботи в середовищі LabVIEW з елементами моделювання роботи електричних кіл за допомогою системи автоматизованого проєктування Multisim.

4. Зміст розрахунково-пояснювальної записки (перелік питань, що належить їх розробити)

- 1. Оптичний зв'язок: основні поняття та принципи.
- 2. Методи узгодження світловода з джерелом випромінювання.
- 3. Методика експериментального вимірювання ефективності введення
- лазерного випромінювання в оптичне волокно.
- 4. Експериментальні результати.
- 5. Висновки.

5. Перелік графічного матеріалу (з точним зазначенням обов'язкових креслень)

Слайди № 1-2 – Загальна інформація

Слайди № 3-6 – Теоретичні засади моделювання електричних кіл Слайди № 7-9 – Системи автоматизованого проєктування в електроніці Слайди № 10-11 – Моделювання електричних кіл засобами графічного програмування (Методика експерименту) Слайди № 12-16 – Експериментальні результати створення програмного

забезпечення для моделювання електричних кіл Слайд № 17 – Висновки

6. Дата видачі завдання 30.05.2023 р.

### **КАЛЕНДАРНИЙ ПЛАН**

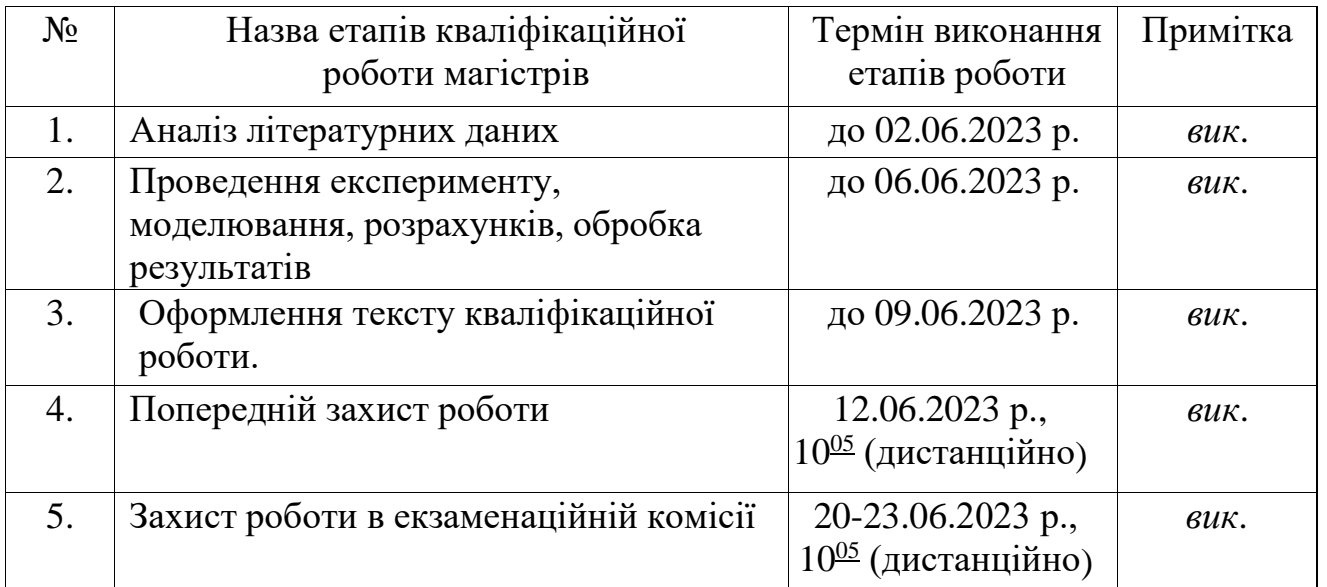

Здобувач вишої освіти В.С. Самодай

Керівник роботи К.В. Тищенко

#### **АНОТАЦІЯ**

Кваліфікаційна робота викладена на 33 сторінках, зокрема, містить 17 рисунків, список використаних джерел із 14 найменувань.

Тема "Використання графічного програмування для моделювання електричних кіл" є актуальною, оскільки електричні кола є важливою складовою багатьох систем і пристроїв у сучасному світі. Сучасні електричні системи можуть бути дуже складними, з великою кількістю компонентів і взаємозв'язків. Використання графічного програмування дозволяє інженерам візуалізувати ці системи у вигляді схем, що дає можливість їх розуміння та аналіз. Також графічне програмування може значно прискорити процес моделювання електричних кіл. Замість написання коду, інженер може складати схему, використовуючи графічний інтерфейс і відразу бачити результати. Графічні інтерфейси для моделювання електричних кіл можуть бути дуже простими у використанні, що дозволяє швидко почати моделювати без необхідності глибоких знань програмування.

Мета кваліфікаційної роботи магістра (бакалавра) полягає в розробці віртуальної лабораторної роботи з елементами моделювання роботи електричних кіл за допомогою об'єднання двох продуктів компанії National Instruments, а саме, Multisim та LabView.

Під час виконання роботи використовували графічне програмування для моделювання електричних кіл, а саме програми Multisim та LabView.

У результаті проведених наукових досліджень установлено, що програми Multisim та LabView в поєднанні надають багато можливостей для створення потужних електричних систем.

**Ключові слова:** Multisim, LabView, графічне програмування, моделювання, проектування, розробка.

# **ЗМІСТ**

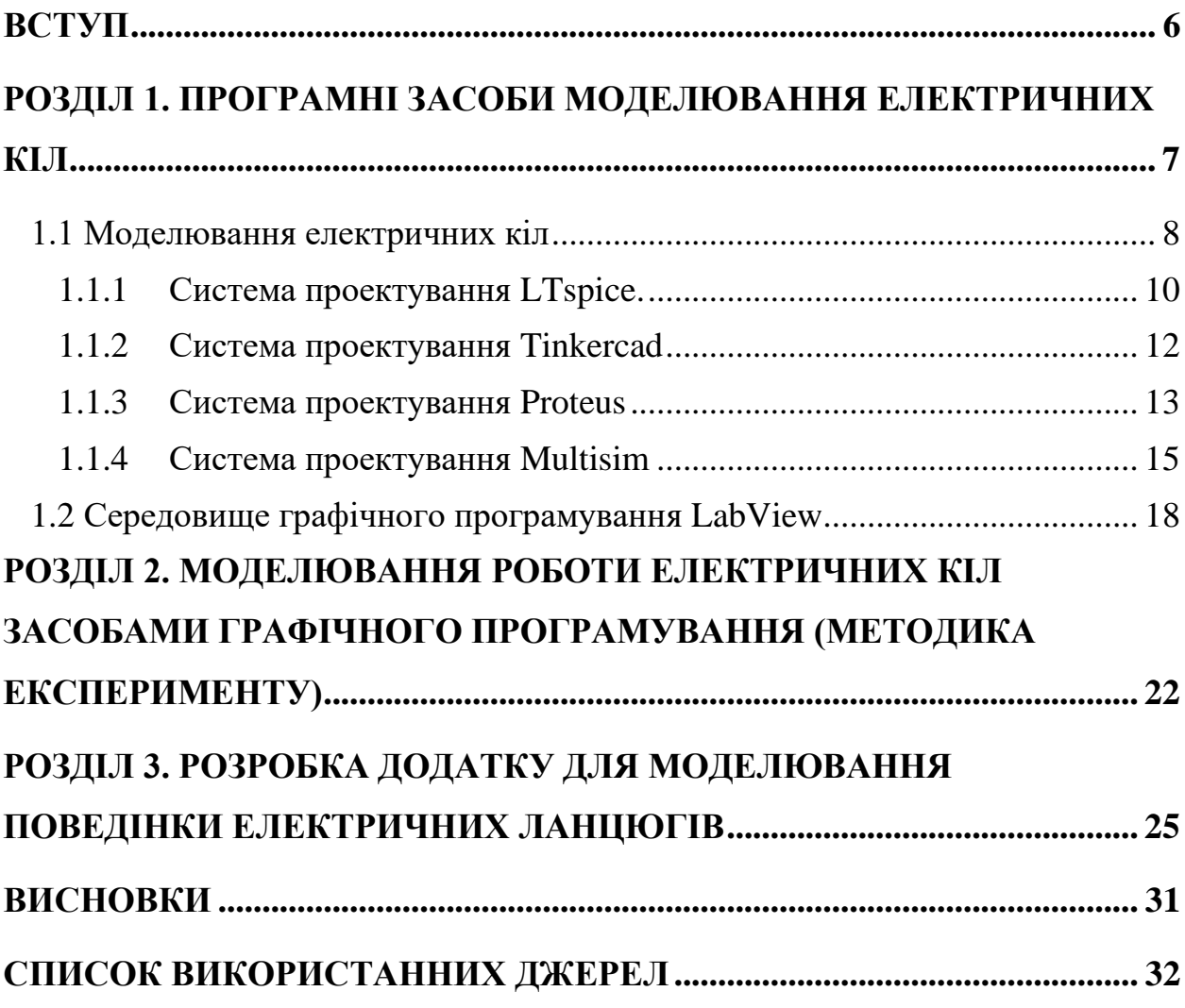

#### **ВСТУП**

<span id="page-5-0"></span>Моделювання електричних кіл – процес, який включає створення абстрактних моделей електричних пристроїв, компонентів та систем, а також симуляцію їх роботи з використанням комп'ютерних програм.

Моделювання електричних кіл починалось від описання математичних моделей засобами мов програмування, що є часо- та ресурсозатратним і потребує глибоких знань мов програмування. З часом було створено багато програм для автоматизованого проектування (такі як Proteus, Multisim, LTspice, LabVIEW, Tinkercad та ін.). Ці програми використовуються для графічного програмування електричних схем, застосовуючи бібліотеки, що моделюють роботу реальних електронних компонентів або приладів.

Моделювання роботи електричних кіл з використанням графічного програмування є потужним інструментом, який дозволяє інженерам та дослідникам швидко та ефективно проектувати, аналізувати та симулювати електричні схеми. Графічне програмування полягає у використанні графічного інтерфейсу та блок-схем для створення програмного коду без необхідності написання власноручного коду.

Використання програм LabVIEW та Multisim дозволяє моделювати різноманітні електричні системи, від простих електричних ланцюгів до складних систем автоматизації. Завдяки цьому можна розробляти лабораторні роботи з високою достовірністю відтворення роботи реальних приладів.

Однією з переваг графічного програмування є його доступність та простота використання як для інженерів із різним рівнем досвіду. Також не потрібно витрачати багато часу на написання коду власноруч, що заощаджує час та ресурси.

# **РОЗДІЛ 1. ПРОГРАМНІ ЗАСОБИ МОДЕЛЮВАННЯ ЕЛЕКТРИЧНИХ КІЛ**

<span id="page-6-0"></span>Моделювання, як форма відображення сутності, широко застосовується у різних галузях науки та техніки. Під моделюванням, зазвичай, мається на увазі заміщення реальних об'єктів їх спрощеним представленням з відтворенням основних властивостей та характеристик у вигляді математично обґрунтованого набору правил та даних [1]. Моделі зазвичай прийнято класифікувати за певними ознаками, базово їх можна поділити на фізичні та абстрактні, як це показано на рисунку 1.1. Фізичними моделями можуть виступати збільшені чи зменшені копії об'єктів, як наприклад, фізична модель атома, чи макет літального апарата. Загалом фізичні об'єкти не обов'язково повинні відтворювати фізичні властивості оригінального об'єкта, що моделюється [1].

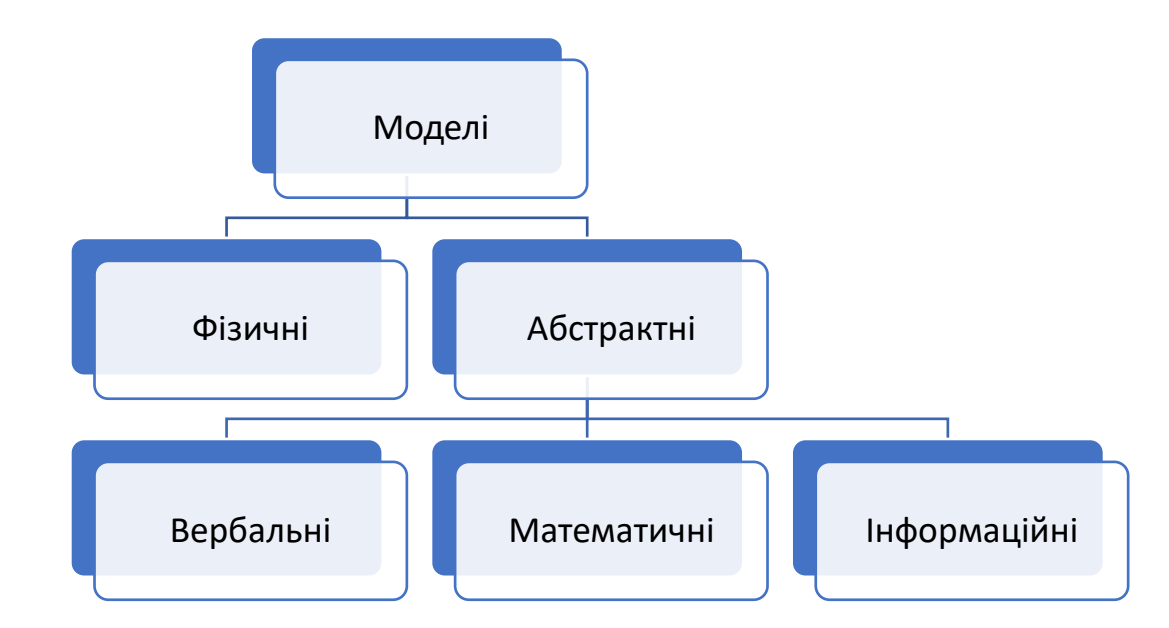

Рисунок 1.1 – Види моделей [2]

Абстрактні моделі являють собою опис об'єкта з використанням певної системи позначень, наприклад слів, математичних виразів та алгоритмів. Вербальні моделі описують об'єкт за допомогою формалізованих живих мов. Математичні моделі представляють собою співвідношення у вигляді математичних символів, та виражають залежності між досліджуваними величинами. Інформаційними моделями називають описання об'єктів у вигляді комп'ютерних алгоритмів чи програм [10].

#### <span id="page-7-0"></span>1.1 Моделювання електричних кіл

Важливою розуміти, що будь-яке електричне коло, з точки зору моделювання, являє собою, з однієї сторони, набір певним чином з'єднаних між собою окремих елементів, кожен з яких характеризується набором законів і правил, які описують його фізичну сутність і правила роботи; з іншої сторони електричний ланцюг також описується електротехнічними законами, що дає можливість моделювати взаємодію окремих елементів у схемі.

Для моделювання роботи як електронних ланцюгів, так і пристроїв загалом використовуються абстрактні моделі, що відображають їх властивості у вигляді математичних формул, алгоритмів і програм. Такий підхід дозволяє реалізувати уніфікований підхід до моделювання об'єктів, функціонування яких базується на різних фізичних явищах. Описання моделі технічного пристрою, такого як компонент електричного кола (наприклад, джерело живлення, транзистор, конденсатор і. т. ін), можливе лише на основі всебічних глибоких знань процесів, які лежать в основі його роботи.[1] Результатом спільного використання математичних методів і засобів обчислювальної техніки є напрям комп'ютерного моделювання, основою якого є математична модель об'єкта, за якою реалізується з допомогою алгоритмів і відповідних програм його програмний аналог. Загалом процес створення інформаційної моделі електронного компонента, як елемента електричного кола можна представити у вигляді діаграми показаної на рисунку 1.2.

Процес створення моделі окремого електричного кола з використанням математичних моделей кожного компонента може бути досить трудомістким, а також потребує ґрунтовних знань фізики, математики та програмування. Тому зараз поширення набули системи автоматизованого проєктування (САПР), які значно спрощують процес моделювання. Такі системи мають бібліотеку з готовим елементами, математичні моделі роботи яких вже описані. Також вони дозволяють виконувати компонування схем на основі готових елементів, таким чином будуючи електричні ланцюги, та досліджувати електричні процеси у них.[14]

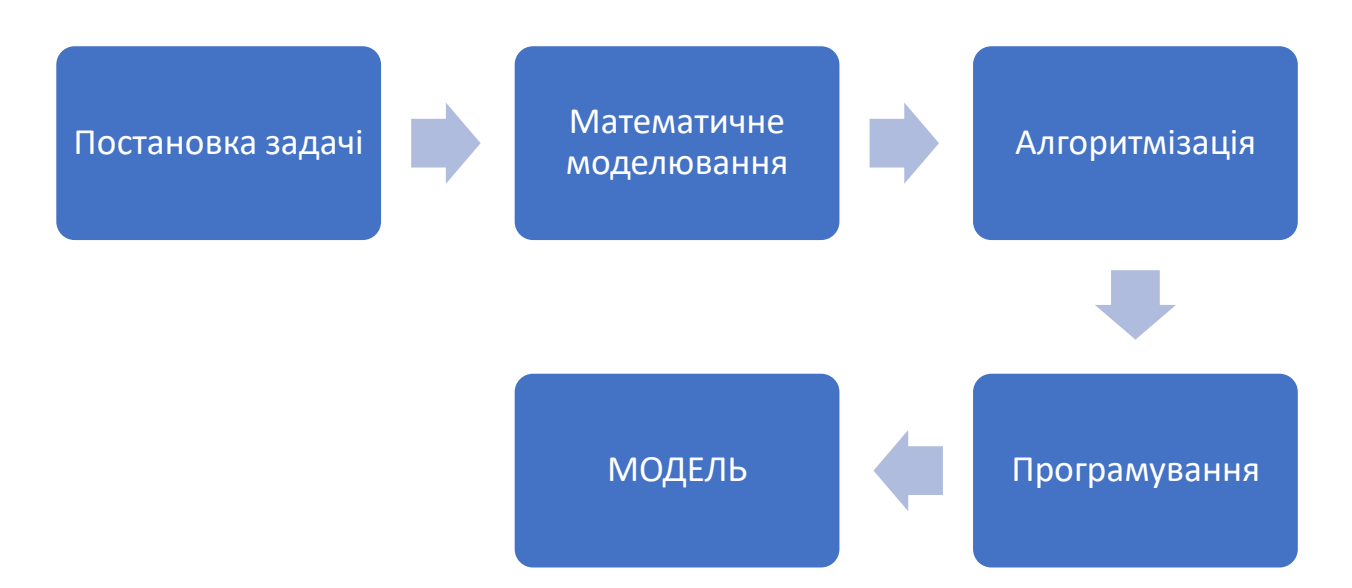

Рисунок 1.2 – Алгоритм створення інформаційної моделі об'єкта [16]

Сьогодні для моделювання електричних кіл доступні програмні пакети різного ступеня інтеграції та складності, як власницькі, так і вільно розповсюджувані. Найбільш розповсюджені з них показані на рисунку 1.3. Вони дозволяють у зручному графічному форматі моделювати електричні кола та процеси у них.

САПР (система автоматизованого проектування) електричних кіл – це програмний комплекс, призначений для проектування, моделювання, аналізу, імітації та оптимізації електричних систем. Використання САПР значно спрощує процес розробки електричних кіл, забезпечуючи ефективність, точність і скорочення часу.

САПР електричних кіл надають інженерам та дизайнерам інструменти для створення схем електричних кіл, проектування печатних плат, моделювання поведінки елементів та систем, проведення аналізу електричних характеристик, таких як напруга, струм, потужність, теплові ефекти та інші параметри.

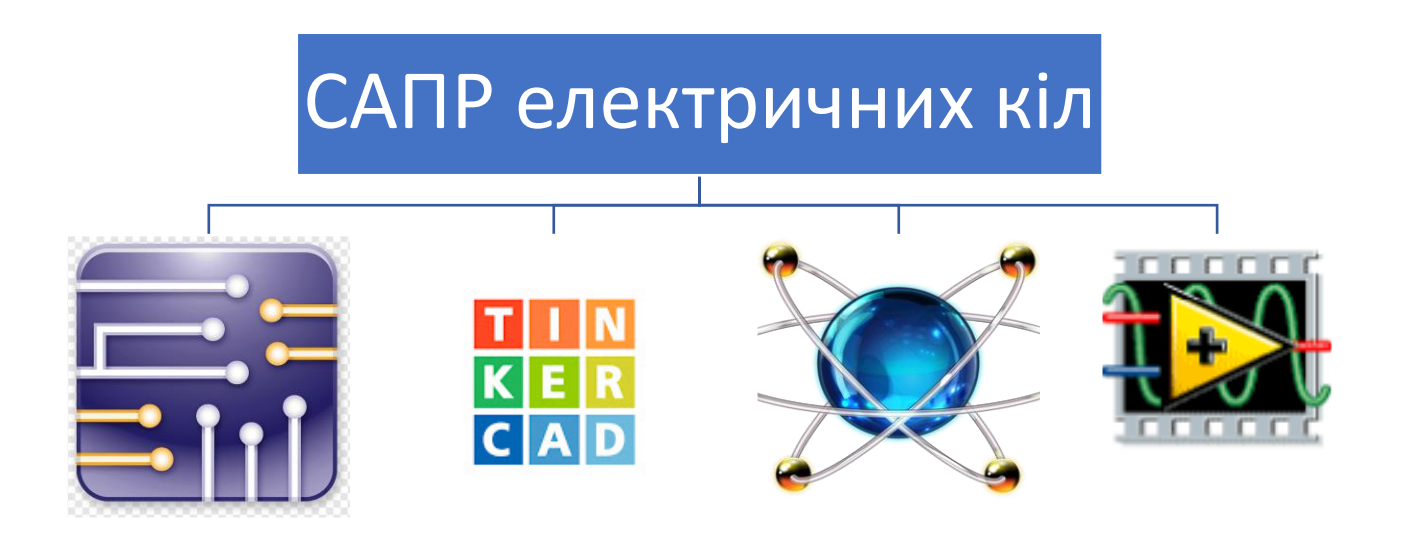

Рисунок 1.3 – САПР для проєктування електричних кіл та схем

<span id="page-9-0"></span>1.1.1 Система проектування LTspice.

LTspice є безкоштовним програмним забезпеченням для симуляції електронних схем. Воно розроблене компанією Linear Technology (теперішній Analog Devices) і широко використовується в галузі електроніки. LTspice надає можливість моделювання поведінки різних електронних компонентів, таких як транзистори, резистори, конденсатори, індуктивності та інші.[4] Зовнішній вигляд робочого поля програми показаний на рисунку 1.4.

Завдяки LTspice користувачі можуть створювати схеми за допомогою графічного інтерфейсу, задавати параметри компонентів, проводити симуляцію роботи схеми і аналізувати результати. LTspice використовує SPICE (Simulation Program with Integrated Circuit Emphasis) – стандартний мовний інтерфейс для опису електронних схем, що дозволяє точно моделювати їх роботу.

LTspice має багато функцій, включаючи аналіз постійного струму і

напруги, аналіз змінного струму і напруги, аналіз перехідних процесів, аналіз частотної характеристики та багато іншого. Воно також підтримує симуляцію різних типів компонентів, включаючи аналогові, цифрові та випромінювання. LTspice є потужним інструментом для електронного моделювання і дозволяє інженерам та студентам перевіряти та аналізувати роботу своїх електронних схем перед їх фізичною реалізацією.[4]

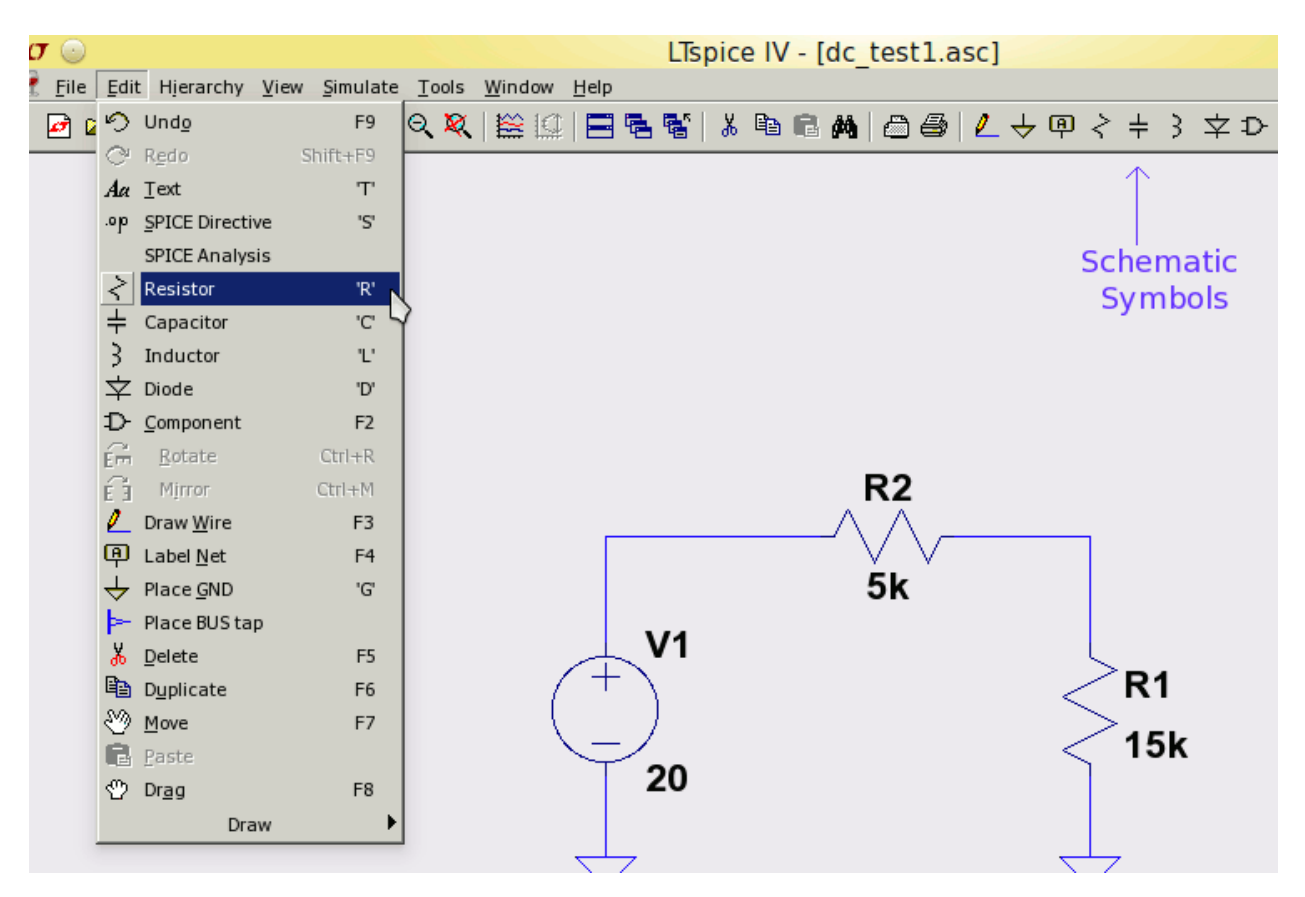

Рисунок 1.4 – Зовнішній вигляд робочого поля САПР LTspice

LTspice має різні інструменти, які допомагають при моделюванні та аналізі електричних схем. Основними інструментами у LTspice є:

− Символьна палітра (Symbol Palette), яка містить значки електронних компонентів, таких як резистори, конденсатори, транзистори тощо. Ви можете вибрати відповідний символ та розмістити його на схемі.

− Схемний редактор (Schematic Editor) – основний інструмент для створення схем у LTspice. Ви можете використовувати його для додавання компонентів, з'єднання їх за допомогою проводів, задання значень параметрів компонентів тощо.

− Симулятор (Simulator), який дозволяє виконувати різні види симуляцій, такі як DC (постійний струм), AC (змінний струм), Transient (перехідний процес), Fourier (частотна характеристика) та багато інших. Ви можете налаштувати параметри симуляції і запустити їх для аналізу поведінки схеми.

− Аналізатори (Analyzers), які допомагають вам аналізувати результати симуляції. Наприклад, ви можете використовувати АС аналізатор для отримання частотних характеристик схеми, або використовувати Transient аналізатор для вивчення перехідних процесів.

− Осцилограф (Oscilloscope), який дозволяє відображати та аналізувати сигнали на різних точках схеми під час симуляції. Ви можете використовувати його для перевірки характеристик сигналу, вимірювання амплітуди.

<span id="page-11-0"></span>1.1.2 Система проектування Tinkercad

Tinkercad – проста безкоштовна платформа для онлайн моделювання простих електричних схем. Вона може використовуватися для розміщення електронних компонентів, з'єднання їх проводами та налаштування параметрів цих компонентів.[4] Зовнішній вигляд робочої панелі САПР Tinkercad зображено на рис. 1.5

Основні функції Tinkercad для електричних схем:

− Вибір компонентів: Tinkercad має бібліотеку електронних компонентів, таких як резистори, конденсатори, транзистори, джерела живлення тощо. Ви можете вибрати потрібні компоненти та переглянути їх на робочу область.

З'єднання компонентів: Ви можете використовувати проводи, щоб з'єднати компоненти між собою.

− Налаштування параметрів: Ви можете налаштовувати параметри компонентів, такі як опір, ємність, напруга, частота тощо. Це дозволяє вам створювати схеми з різними значеннями компонентів.

− Симуляція: Tinkercad має базову можливість симуляції, яка дозволяє перевірити роботу вашої електричної схеми.

Tinkercad має можливість виконувати базову симуляцію електричної схеми. Ви можете перевірити як будуть працювати ваші компоненти, перевірити струм та напругу на різних вузлах схеми.

Таким чином, Tinkercad може бути корисним інструментом для вивчення основ електронного проектування та електричних схем. Вона надає простий та доступний спосіб втілити ваші ідеї в життя та експериментувати з електронікою.

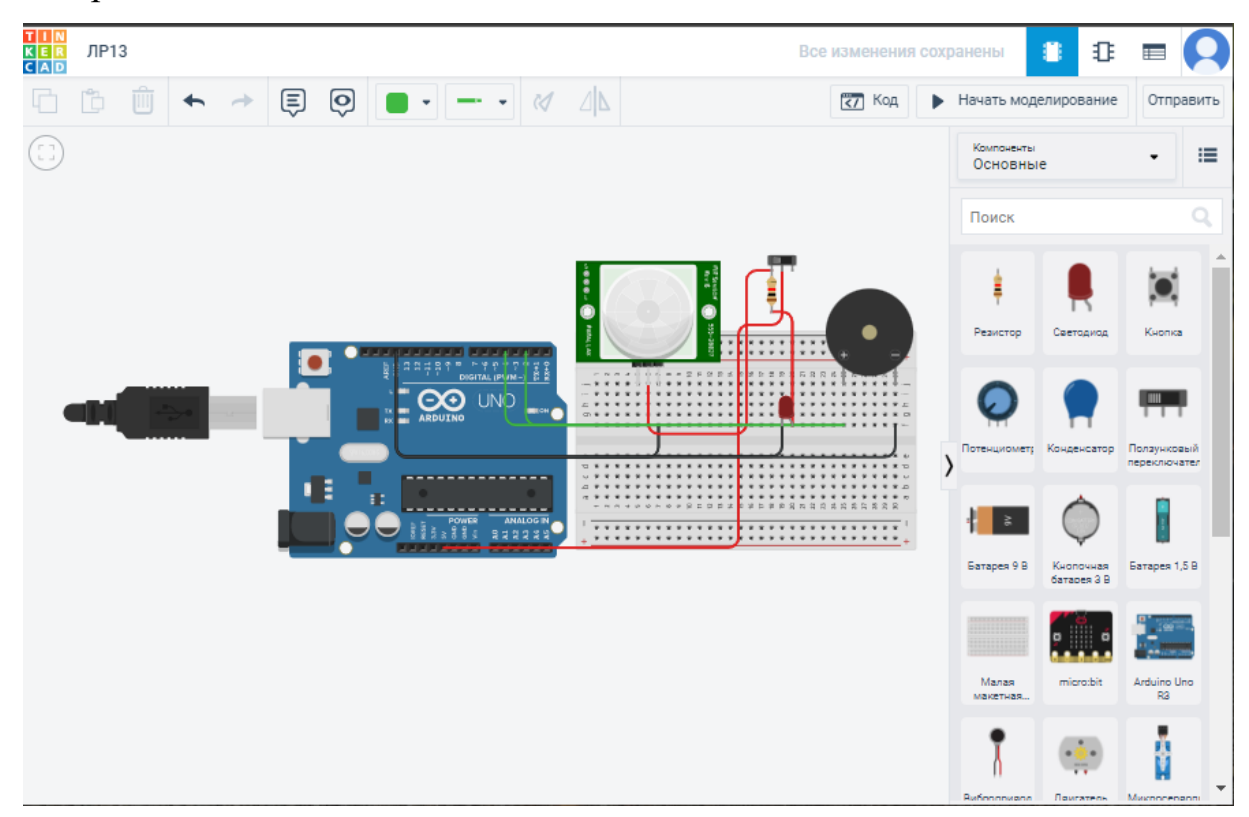

Рисунок 1.5 – Зовнішній вигляд робочого поля САПР Tinkercad

#### <span id="page-12-0"></span>1.1.3 Система проектування Proteus

Proteus – це комплексне програмне забезпечення для симуляції електронних схем, розроблене компанією Labcenter Electronics. Воно включає в себе два основних компонента: ISIS (Interactive Schematic Input System) та

ARES (Advanced Routing and Editing Software).[5] Зовнішній вигляд робочого поля програми показаний на рисунку 1.6.

ISIS є модулем для створення схем, використовуючи графічний інтерфейс. Ви можете розміщувати електронні компоненти, такі як резистори, транзистори, мікросхеми та інші, і з'єднувати їх проводами для створення схеми, ISIS також має бібліотеку компонентів, що містить широкий спектр елементів, а також можливість додавати власні компоненти.

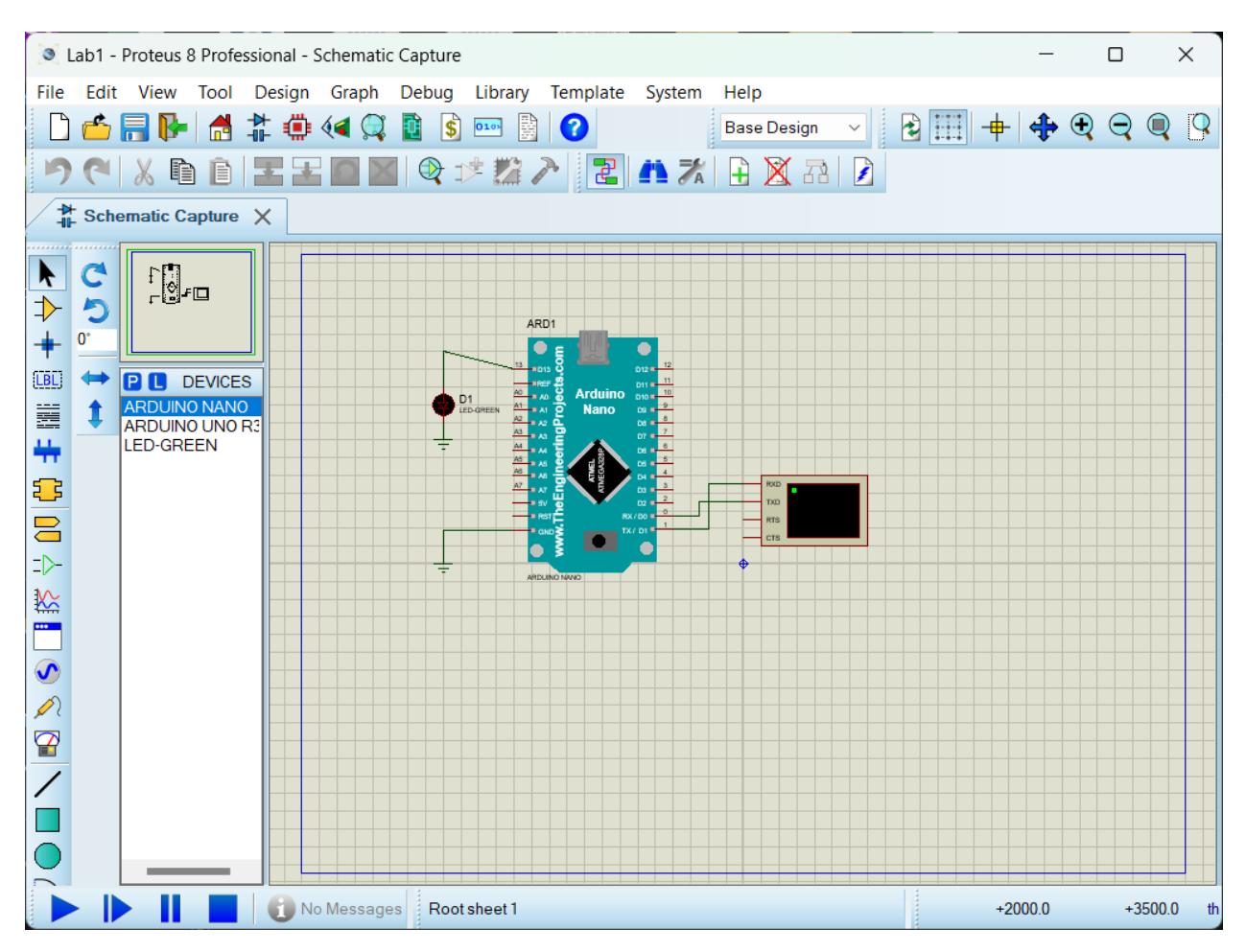

Рисунок 1.6 – Зовнішній вигляд робочого поля САПР Proteus

ARES є модулем для проектування і трасування печатних плат (PCB). Ви можете експортувати схему з ISIS в ARES і розмістити компоненти на платі, з'єднати їх шляхами і виконати трасування. ARES надає різні інструменти для оптимізації трасування, правки печатних плат і перевірки правильності трасування.

Proteus має вбудований симулятор, який дозволяє виконувати різні типи

симуляцій, включаючи симуляцію постійного струму (DC), змінного струму (AC), перехідних процесів, аналогових та цифрових сигналів. Ви можете аналізувати та перевіряти роботу вашої схеми, вимірювати напруги, струми, частотні характеристики та інші параметри. [5]

Програма Proteus має дуже зручний інтерфейс, що дозволяє створювати складні електричні схеми, які містять сотні компонентів. Вона також має вбудований симулятор, який дозволяє перевірити роботу схем та вирішувати проблеми, які можуть виникати.

<span id="page-14-0"></span>1.1.4 Система проектування Multisim

Multisim – це програмне забезпечення для моделювання та аналізу електричних схем від National Instruments. З 2005 року Multisim став частиною пакету програмного забезпечення NI Circuit Design Suite.[6] Зовнішній вигляд робочого поля програми показаний на рисунку 1.7.

Це програмне забезпечення дозволяє інженерам і студентам швидко і легко створювати, аналізувати та оптимізовувати електричні схеми. Multisim надає можливість створювати електричні схеми з використання готових елементів та виконувати різні види симуляцій, включаючи цифрову, аналогову та змішану симуляцію. Multisim також надає можливість аналізувати різні характеристики схем та візуалізувати результати симуляцій в графіках, діаграмах, таблицях. Multisim широко використовується в електронній промисловості, телекомунікаціях, автомобільній промисловості, медичному обладнанні та інших галузях [7].

NI Multisim надає інструменти для моделювання, симуляції та аналізу електричних схем. Основні інструменти, які надає Multisim, включають:

**Бібліотека компонентів Multisim.** Тут можна знайти такі елементи як: резистори, конденсатори, індуктивності, діоди, транзистори, операційні підсилювачі, логічні елементи, мікроконтролери та багато інших. Бібліотека розділена на різні категорії, щоб зробити пошук необхідних компонентів легшим. Також вона містить моделі різних компонентів, що дозволяє моделювати їх поведінку в різних умовах. Крім того, ви можете створювати свої власні компоненти та зберігати їх у власній бібліотеці. Multisim також надає можливість редагування параметрів компонентів, таких як опір, ємність, індуктивність, напруга та струм, щоб створювати різні види схем відповідно до ваших потреб.

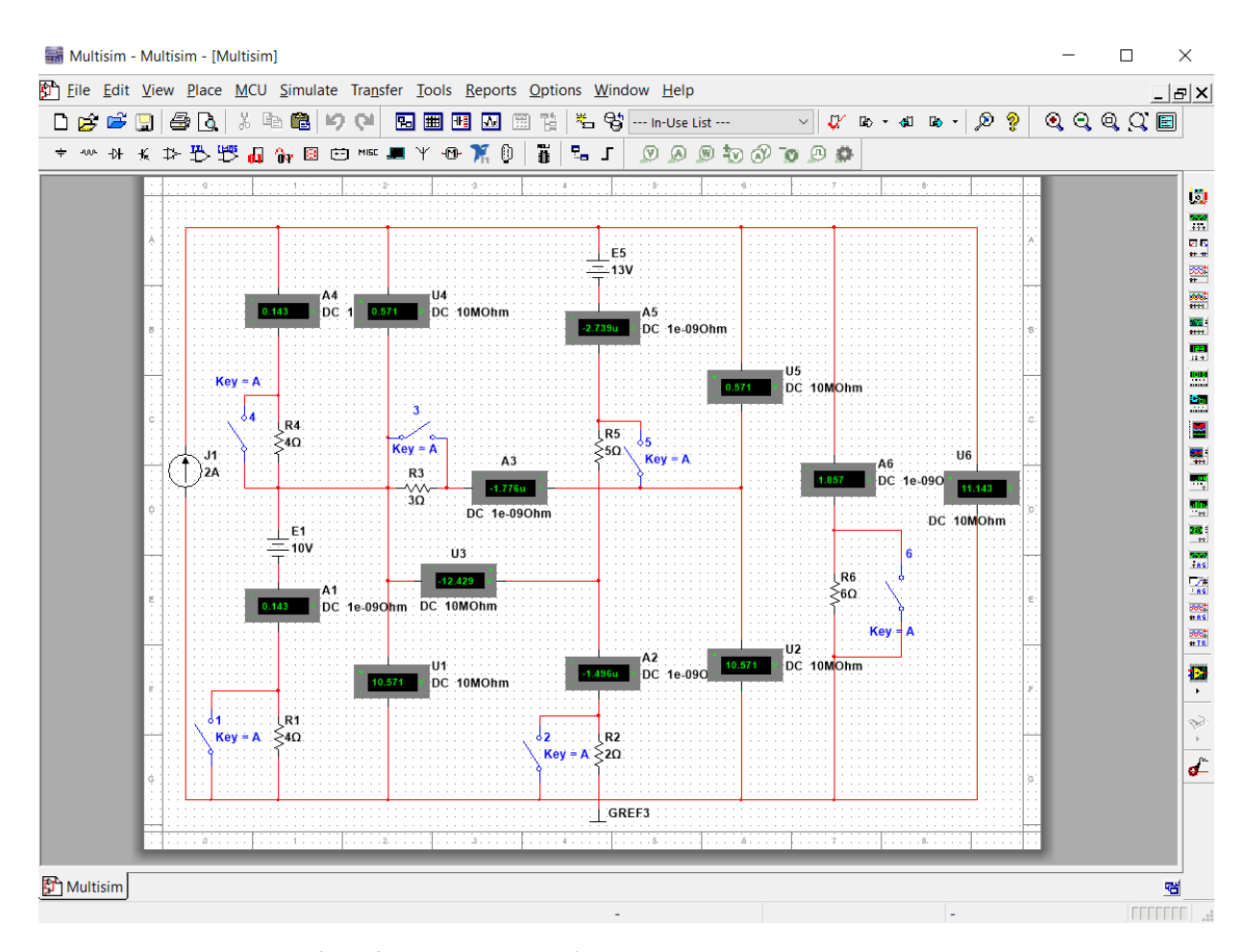

Рисунок 1.7 – Зовнішній вигляд робочого поля САПР Multisim

**Редактор схем.** Multisim має потужний і зручний редактор схем, який дозволяє легко створювати та редагувати електричні схеми. Інтерфейс редактора схем в Multisim є інтуїтивно зрозумілим і складається з різноманітних панелей та інструментів, що дозволяє швидко знаходити необхідні елементи та редагувати схему. У редакторі схем можна використовувати готові компоненти з бібліотеки, а також створювати власні елементи та зберігати їх у бібліотеку. Редактор схем має такі функції, як автоматичне з'єднання, автоматичне розміщення, автоматичне маркування елементів, можливість додавання текстових міток, графічних символів та зображень. Також можна використовувати різноманітні інструменти для аналізу та симуляції схеми, що дозволяє перевірити її коректність та працездатність.

**Симулятор.** Multisim має потужний симулятор, який дозволяє моделювати поведінку електричних схем в різних умовах та перевіряти їх працездатність. Симулятор Multisim дозволяє проводити аналогову, цифрову та змішану симуляцію, що дозволяє моделювати різноманітні електричні схеми. У симуляторі можна проводити різні види аналізу. Симулятор в Multisim має зручний інтерфейс, який дозволяє швидко налаштувати параметри симуляції та переглянути результати. Також він дозволяє вирішувати різноманітні задачі, пов'язані з проектуванням електричних схем, тестуванням та налагодженням електронних пристроїв та систем.

Аналізатори. Multisim має декілька різних аналізаторів, які дозволяють виконувати різні види аналізу електричних схем. Основні аналізатори, які є в Multisim: Аналізатор DC, Аналізатор AC, Transient аналізатор, Fourier аналізатор, Monte Carlo аналізатор, Sensitivity аналізатор.

**Візуалізація результатів.** Multisim має різні інструменти візуалізації результатів, щоб допомогти користувачам краще зрозуміти поведінку своїх електричних схем. Основні інструменти візуалізації в Multisim: Waveform Viewer, Bode Plot, Interactive Simulation Probe, 3D Viewer, Grapher.

Ці інструменти допомагають користувачам легше зрозуміти поведінку їх електричних схем та зробити відповідні зміни, щоб поліпшити їхню ефективність та продуктивність.

**Підтримка імпорту / експорту.** Multisim має різні опції імпорту та експорту, щоб дозволити користувачам легко обмінюватися схемами та компонентами з іншими програмами. Програма має широкі можливості щодо імпорту та експорту, що дозволяє користувачам легко обмінюватися схемами, компонентами, PCB-файлами, даними Excel та 2D- графікою з іншими програмами. Це робить Multisim дуже зручним інструментом для співпраці з іншими програмами для розробки електронних схем та дозволяє користувачам максимально використовувати свої творчі можливості [8].

У порівнянні з іншими програмами симуляції, Multisim має інтуїтивний інтерфейс, повні інструментальні компоненти, просту роботу та легке навчання. Ефект аналізу та симуляції в аналогових електронних схемах також є кращим. На сьогодні воно широко використовується в аналізі електричних схем.[9]

Multisim також має багато інструментів для створення та аналізу електричних схем. Програма має більше 45 000 електронних компонентів, що дозволяє створювати складні електричні схеми для проведення аналізу та симуляції. Multisim має також вбудований симулятор, який дозволяє перевіряти роботу схем та вирішувати проблеми [9].

Proteus та Multisim є програмами для моделювання електричних схем та електронних кіл. Обидві програми мають велику кількість електронних компонентів та можливостей для проведення різних видів аналізу та симуляції електричних схем. Обидві програми можуть бути використані для створення різних типів електричних схем, таких як аналогові, цифрові та схеми змішаного типу. Крім того, вони дозволяють виконувати різні види аналізу, такі як аналіз постійного струму, аналіз змінного струму, аналіз часових діаграм та інші. Вони є потужними інструментами для моделювання та симуляції електричних схем, і вони можуть бути використані в різних галузях, таких як електроніка, автоматизація, машинобудування, медична техніка та інші.

<span id="page-17-0"></span>1.2 Середовище графічного програмування LabView

Процес розробки програмного забезпечення потребує ґрунтовних знань як самої мови програмування, так і процесів та об'єктів, які описуються програмно. Зазвичай спеціалісти в галузі електроніки мають лише базові знання та навички в області програмування, оскільки електроніка, за великим рахунком, є підобластю інженерії. Тому в середовищі інженерів набули поширення мови програмування, котрі не потребують значних знань мов програмування. Однією з таких мов є LabView, яка забезпечує можливість створювати програми у вигляді графічних блоків, які з'єднуються між собою. Це дозволяє абстрагуватись від синтаксичних деталей програми, і пересунути фокус розробника на вирішення конкретної задачі.

LabView – це програмне забезпечення для створення програм і візуального програмування, яке було створене компанією National Instruments у 1986 році. Це інтерактивне середовище розробки програм, яке дозволяє користувачам створювати програми шляхом перетягування та з'єднання графічних символів та різних інструментів у багатьох блок-схемах. LabView дозволяє користувачам створювати програми для збору та обробки даних, контролю та автоматизації процесів, аналізу даних, моделювання та симуляції систем, тестування та вимірювання, а також для розробки вбудованих систем. Програмне забезпечення підтримує понад 5000 типів інструментів, включаючи інструменти для збору даних, аналізу сигналів, роботи зі звуком та зображенням інтерфейсів користувача та інших [10].

LabView використовується в багатьох галузях, включаючи науку, промисловість, медицину, автоматизацію виробництва та інженерну практику. Він має велику спільноту користувачів та підтримується різними додатковими інструментами та пакетами розширення [11].

LabView має широкий спектр інструментів для візуального програмування, які допомагають користувачам створювати різні програми і додатки. Деякі з основних інструментів включають:

− Блок-діаграми – графічний інтерфейс, який дозволяє користувачам відображати програму в термінах блоків та зв'язків між ними. Кожен функціональний блок виконує певну дію, яка відображається на його піктограмі. Вони також дозволяють легко відстежувати потік даних та контролювати виконання програми в режимі реального часу.

− Контролери – елементи управління, такі як кнопки, перемикачі, регулятори, які дозволяють користувачам керувати програмами та взаємодіяти з ними. Вони можуть використовуватись для автоматизації та контролювання промислових процесів, тестування електроніки, систем автоматичного управління та інших застосувань. Вони дозволяють розробникам програм зосередитись на логіці та функціональності, забезпечуючи одночасно швидкість та надійність роботи системи.

− Індикатори – відображають значення даних у програмі, такі як числа, графіки, зображення тощо. Вони є важливим елементом функціональної панелі в LabView і використовуються для відображення результатів обчислень та даних, що вводяться у програму. Вони дозволяють користувачам здійснювати візуальний контроль за роботою програми та сприяють більш зрозумілому сприйняттю даних.

− Функції – математичні та логічні функції, які дозволяють обробляти дані у програмі. У LabView функції є готовими блоками, які можна використовувати для виконання певних операцій. Також можна створювати власні функції, які можуть бути використані для виконання специфічних операцій. Це дозволяє створювати більш складні програми, які відповідають специфічним потребам користувача.

− Структури – інструменти для управління потоком програми, такі як цикли, умовні оператори та інші.

− Інструменти збору даних – допомагають збирати дані з різних джерел, таких як датчики, вимірювальні прилади та інші. Збір даних зі зв'язку з обладнанням, таким як COM-порт або GPIB-інтерфейс. Для збору даних у LabView також можна використовувати спеціалізовані інструменти, такі як NI-DAQmx, який забезпечує збір даних з аналогових та цифрових вхідних каналів, або NI Vision, який забезпечує обробку зображень та відео.

− Інструменти аналізу даних – дозволяють аналізувати та обробляти дані у програмі, такі як фільтри, кореляції та інші. У LabView є багато інструментів для аналізу даних, які можна використовувати для обробки та аналізу отриманих даних. Основні інструменти аналізу даних у LabView включають: Математичні функції, Фільтри, Графіки, Статистика, Машинне навчання.

− Інструменти взаємодії з зовнішніми пристроями – допомагають взаємодіяти з різними пристроями та програмами, такі як прилади, сенсори, пристрої зберігання даних тощо. Деякі з найбільш популярних інструментів взаємодії з зовнішніми пристроями: VISA, NI-DAQmx, NI-FGEN, NI-SCOPE, NI-SWITCH, NI-VISA Server, LabVIEW Real-Time. Ці інструменти дозволяють легко підключати та керувати зовнішніми пристроями в середовищі LabView і використовувати їх для збору даних, контролю та аналізу в режимі реального часу.

# <span id="page-21-0"></span>**РОЗДІЛ 2. МОДЕЛЮВАННЯ РОБОТИ ЕЛЕКТРИЧНИХ КІЛ ЗАСОБАМИ ГРАФІЧНОГО ПРОГРАМУВАННЯ (МЕТОДИКА ЕКСПЕРИМЕНТУ)**

Multisim та LabView є програмами, розробленими для різних завдань. Multisim призначений для моделювання електричних кіл та схем, тоді як LabView використовується для програмування та контролю за промисловими процесами та збору даних. [11]

Однак, існує можливість інтегрувати схеми Multisim та LabView, щоб використовувати моделі електричних кіл у середовищі LabView. Це можна зробити за допомогою спеціального інструменту Multisim Connectivity, який дозволяє зв'язувати Multisim та LabView. [12]

Завдяки цьому інструменту можна створити моделі електричних кіл в Multisim та імпортувати їх в LabView для подальшої обробки даних або контролю за пристроями. Наприклад, якщо ви створюєте електричну схему з сенсором, який вимірює температуру, то ви можете імпортувати цю схему в LabView та використовувати її для збору даних про температуру та відображення їх на графіку або управління пристроєм на основі цих даних.[13]

Такий підхід досить зручний, для створення закінчених додатків, таких, як віртуальні лабораторні роботи, що дозволяють в режимі реального часу з високим ступенем достовірності відтворювати роботу складних електричних схем. Також засобами LabView може бути створений зручний інтерфейс користувача, який із однієї сторони забезпечуватиме можливість інтерактивної зміни вхідних параметрів, а із іншої – відображення їх у зручному для сприйняття вигляді, наприклад як графіків, чи таблиць.

Середовище програмування LabView забезпечує підключення до програми інструментів, що були створені в Multisim за допомогою спеціальної структури Control Design & Simulation Loop. За своєю сутністю цей інструмент є спеціалізованим циклом, який на рівні середовища програмування налаштований таким чином, щоб за одну ітерацію відтворити всі перехідні

процеси, які проходять у електричному колі за поданих на вхід параметрів, а також представлення результату у вигляді часової діаграми. Реалізація описаного вище процесу показана на рисунку 2.1.

У загальному випадку алгоритм імплементації електричного кола, змодельованого у Multisim в середовище LabView можна виразити послідовністю, показаною на рисунку 2.2.

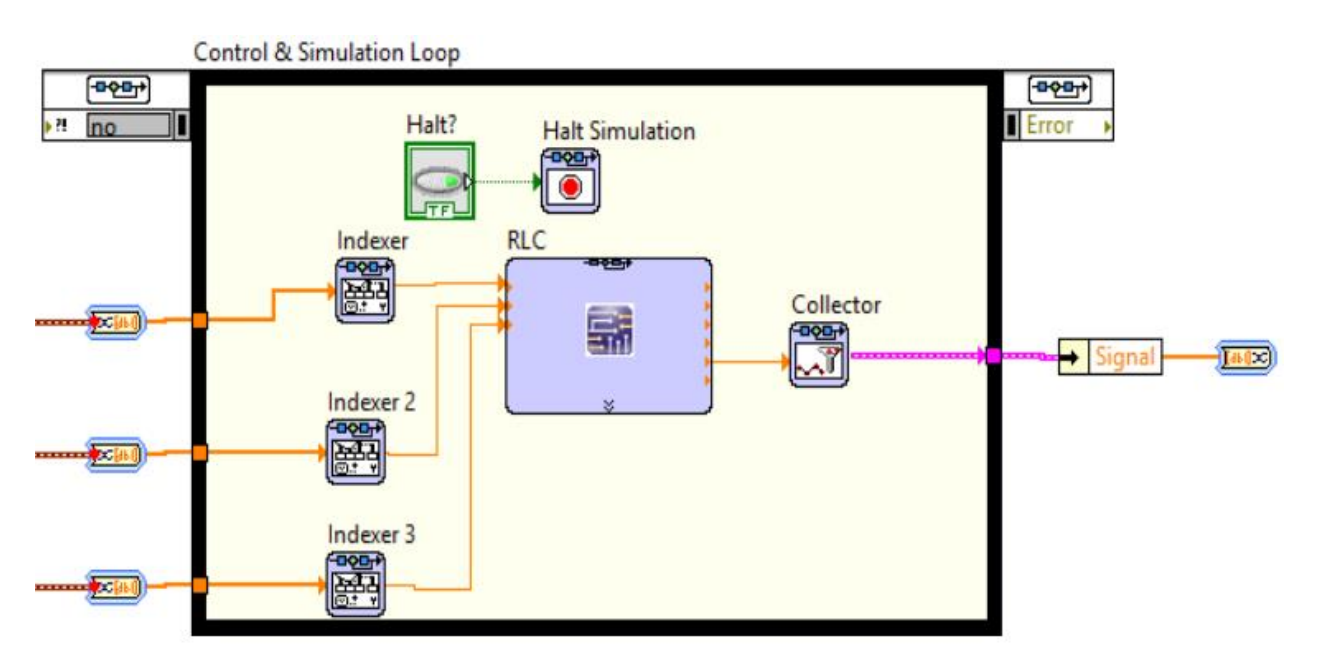

Рисунок 2.1 – Інтеграція функцій Multisim в LabView

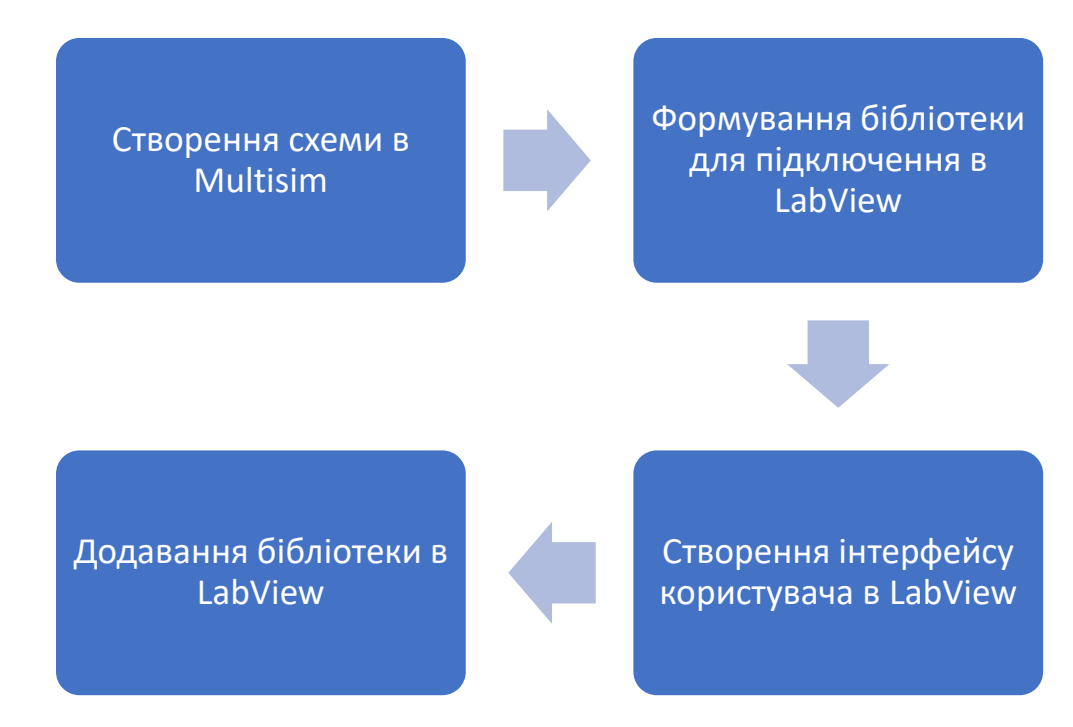

Рисунок 2.2 – Алгоритм імплементації функцій Multisim в LabView

Описані вище операції дозволяють реалізувати передачу даних між двома додатками, створеними в Multisim і LabView. Наступним кроком є розробка інтерактивного інтерфейсу користувача в середовищі LabView. Тут можна використовувати величезну кількість елементів керування та відображення, реалізовуючи таким чином зручний, інтуїтивно зрозумілий додаток, який до того ж матиме привабливий інтерфейс. На рисунку 2.3 показано приклад реалізації інтерфейсу користувача з використанням інстументів Vertical Pointer Slide та Waveform Chart для введення даних та їх виведення відповідно.

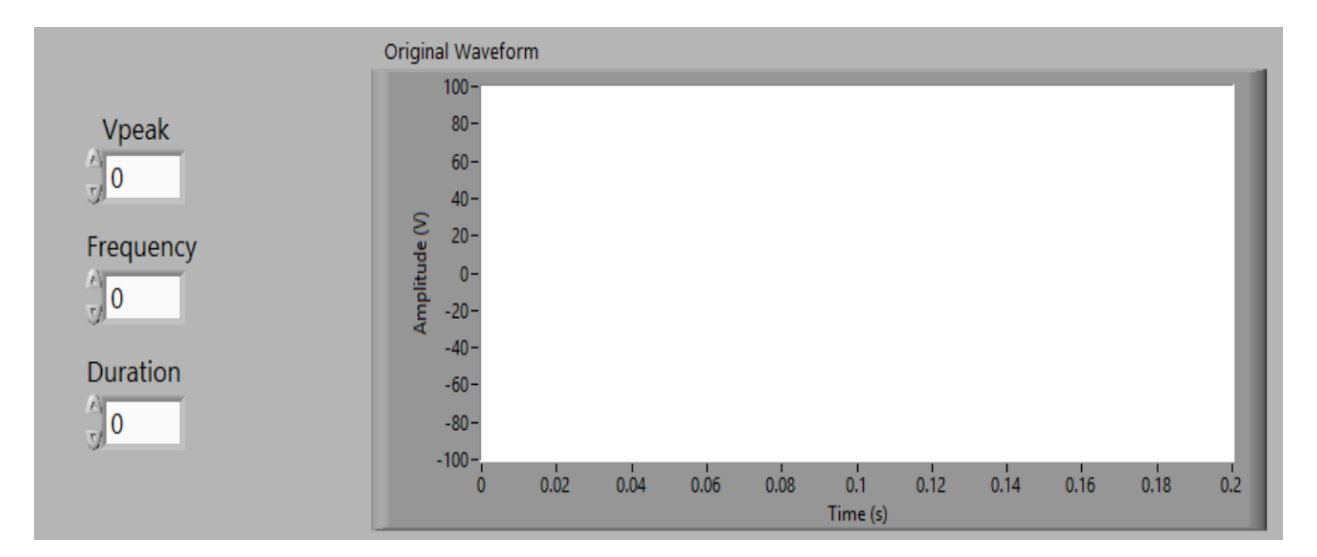

Рисунок 2.3 – Приклад реалізації інтерфейсу користувача в LabView

За такої реалізації, ми можемо реалізовувати в середовищі Multisim електричні схеми будь-якої складності, які відтворюють складні електричні процеси, як наприклад описаний вище приклад з відкликом RC- та LCланцюга. Процес такої складності може бути змодельований і традиційними засобами програмування, проте це потребувало б набагато більших часових затрат і навичок програмування.

# <span id="page-24-0"></span>**РОЗДІЛ 3. РОЗРОБКА ДОДАТКУ ДЛЯ МОДЕЛЮВАННЯ ПОВЕДІНКИ ЕЛЕКТРИЧНИХ ЛАНЦЮГІВ**

Відповідно до поставленої задачі, нами було розроблено додаток у середовищі програмування LabVIEW, який представляє собою віртуальну лабораторну роботу моделювання відклику RLC- ланцюга на зміну вхідної напруги. Для цього нами було розроблено схему електричного кола у середовищі Multisim, а також програмну логіку та інтерфейс користувача в LabVIEW. Реалізація цього функціоналу описується нижче.

Розробка схеми в Multisim у загальному вигляді зводиться до вибору елементів з бібліотеки та їх з'єднання у електричне коло. Спочатку із меню «Select a Component» обираємо елемент VOLTAGE CONTROLLED VOLTAGE SOURSE (Рис. 3.1) котрий представлає із себе джерело живлення з контролем напруги, яке дозволить у подальшому змінювати рівень постійної напруги у процесі моделювання безпосередньо засобами додатку розробленому в LabVIEW. В налаштуваннях елемента вказуємо співвідношення 1/1V, що означає наступне – отримане із LabVIEW число типу даних Double, рівне одиниці буде інтерпретоване схемою як один вольт.

Також розмістимо на схемі вивід GROUND (земля), котушку індуктивності, резистор та конденсатор, після чого збираємо електричне коло із послідовно з'єднаних котушки індуктивності, резистора та конденсатора. Їх номінали обираємо довільно, у нашому випадку 1 мГн, 10 Ом та 50 мФ відповідно. Дані параметри можуть бути варіативними, і задаватись програмно. На цьому етапі ми уже маємо робочу схему RLC- ланцюжка, далі нам необхідно зробити так, щоб схемою можна було керувати не із середовища Multisim, а програмно, із зовнішнього додатку. Для цього нам потрібно підключити у схему порти, які у Multisim реалізовуються через компонент «Hierarhical connector» (Рис. 3.2 а). Такий підхід дозволить нам здійснювати комунікацію із LabVIEW, тобто передавати дані між додатками. У результаті ми отримаємо схему, яка зображена на рисунку 3.2 б.

Наступним етапом є конфігурація з'єднувальної панелі. Дана процедура виконується у вікні, «Labview Co-simulation Terminals», викликати яке можна з меню View. Тут необхідно позначити термінал IO1 як Input, а IO2 – Output, також для зручності можна дати їм зрозумілі імена, як це показано на рисунку 3.3

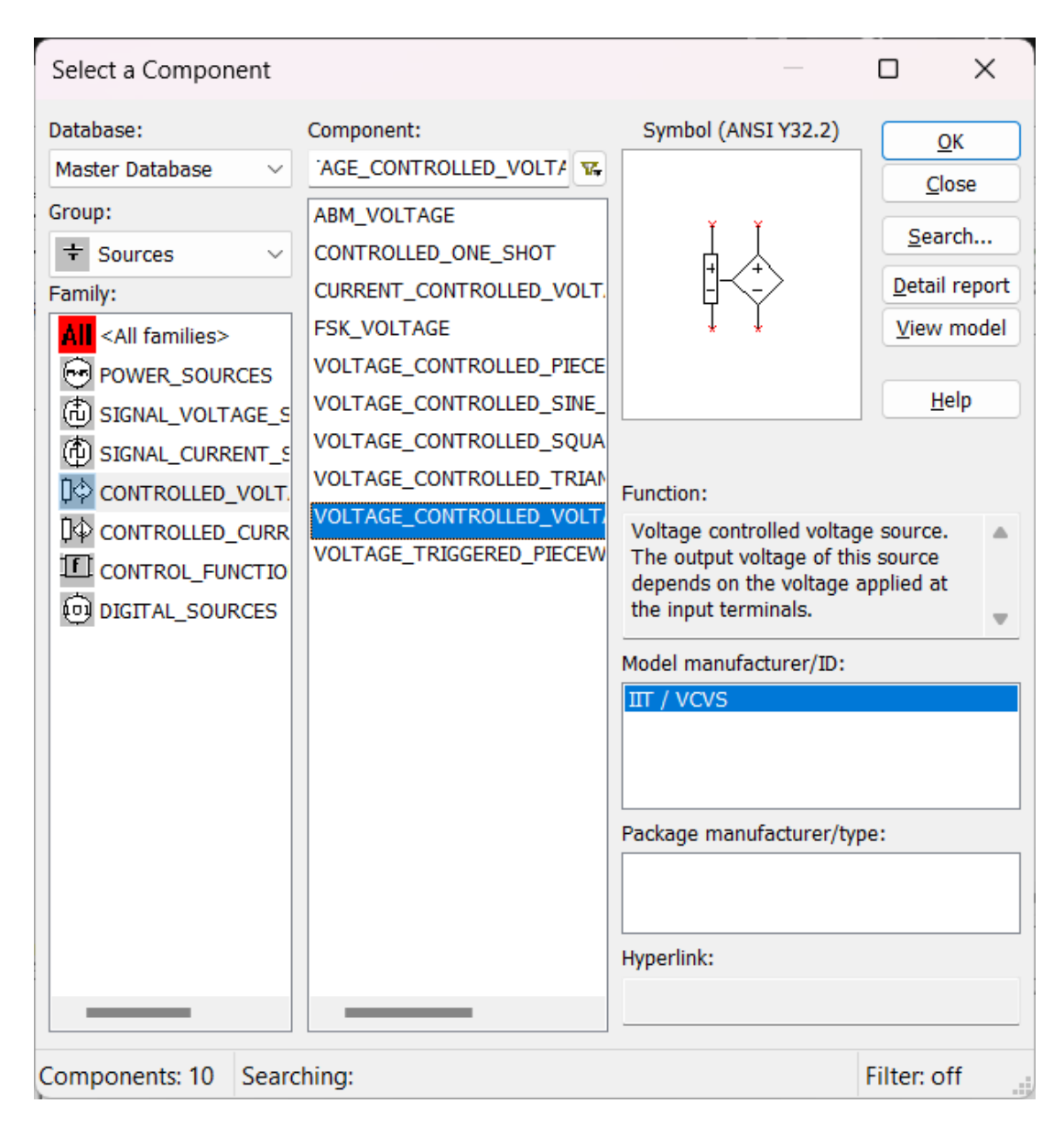

Рисунок 3.1 – Меню вибору елементів електричного ланцюга

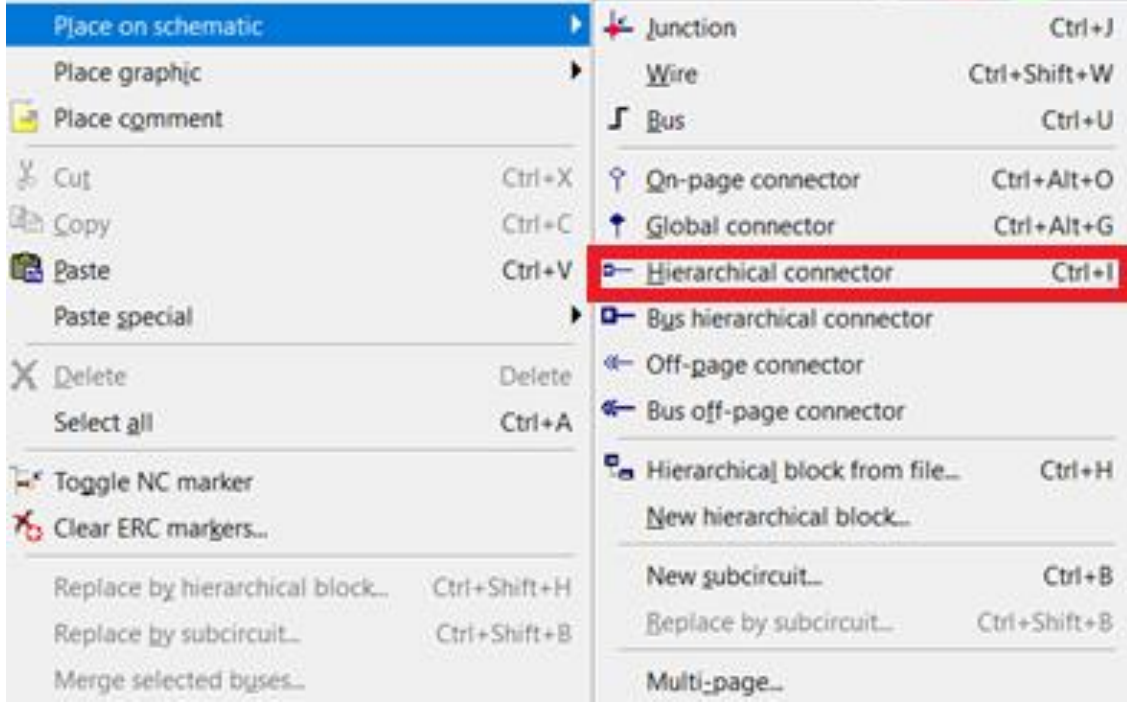

а

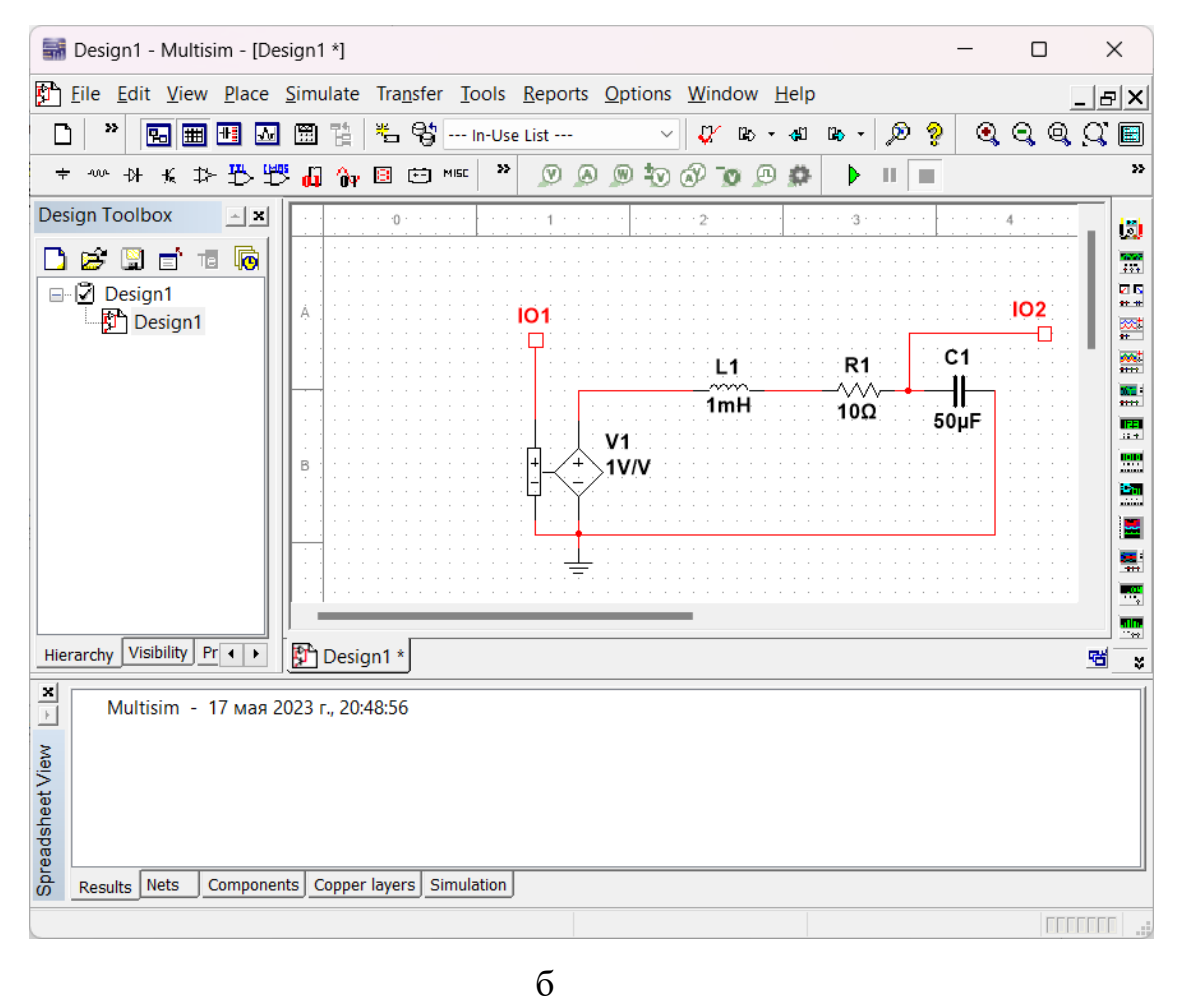

Рисунок 3.2 – Меню Hierarhical connector (а) та схема RLC- ланцюга (б)

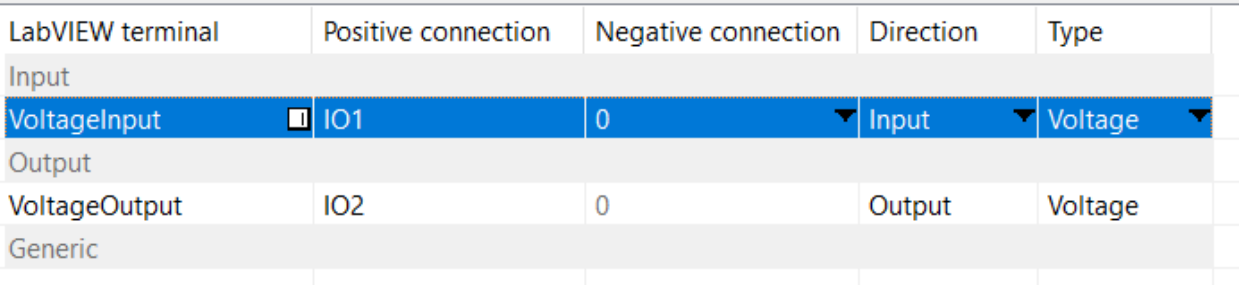

Рисунок 3.3 – Конфігурація з'єднувальної панелі інструментом «Labview Co-simulation Terminals»

Далі, для створення віртуальної лабораторної роботи потрібно розробити інтерфейс користувача в середовищі LabVIEW, та інтегрувати у додаток створену нами раніше у Multisim схему. У найпростішому випадку програма може бути реалізована на основі циклу контролюю і моделювання (Control & Simulation Loop) з палітри «Control & Simulation», підпалітри «Simulation», який призначений для переддачі даних між LabVIEW і Multisim (Рис 3.4 а). Далі потрібно налаштувати параметри моделювання, як це показано на рисунку 3.4 б, для ефективного відображення даних у вигляді графіка. Підбір цих параметрів може бути здійснений експериментальним шляхом, виходячи із точності відтворення результату моделювання.

Наступним етапом є розробка інтерактивного інтерфейсу користувача. В середовищі LabVIEW це реалізовується підбором, розміщенням та конфігурацією візуальних елементів на передній панелі (Front Panel). Відповідно до нашої схеми моделювання вхідним параметром є напруга, яку ми задаємо візуальним елементом керування «Vertical Pointer Slide»; а вихідним – відклик схеми у вигляді осцилограми (масиву часозалежних змінних), який реалізований візуальним елементом «Waveform Chart».

Результатом виконання описаних вище дій є закінчений додаток, який моделює відклик RLC-ланцюга на зміну вхідної напруги (Рис. 3.5). Програма реагує на зміну вхідного параметра відображенням перехідного процесу на осцилограмі (графік червоного кольору). Для більшої наглядності він суміщений із графіком вхідної напруги (графік синього кольору). Характерна ступінчатість графіку реалізована навмисне програмним способом для кращого сприйняття результату моделювання, а також полегшення визначення пікових амплітудних значень напруги.

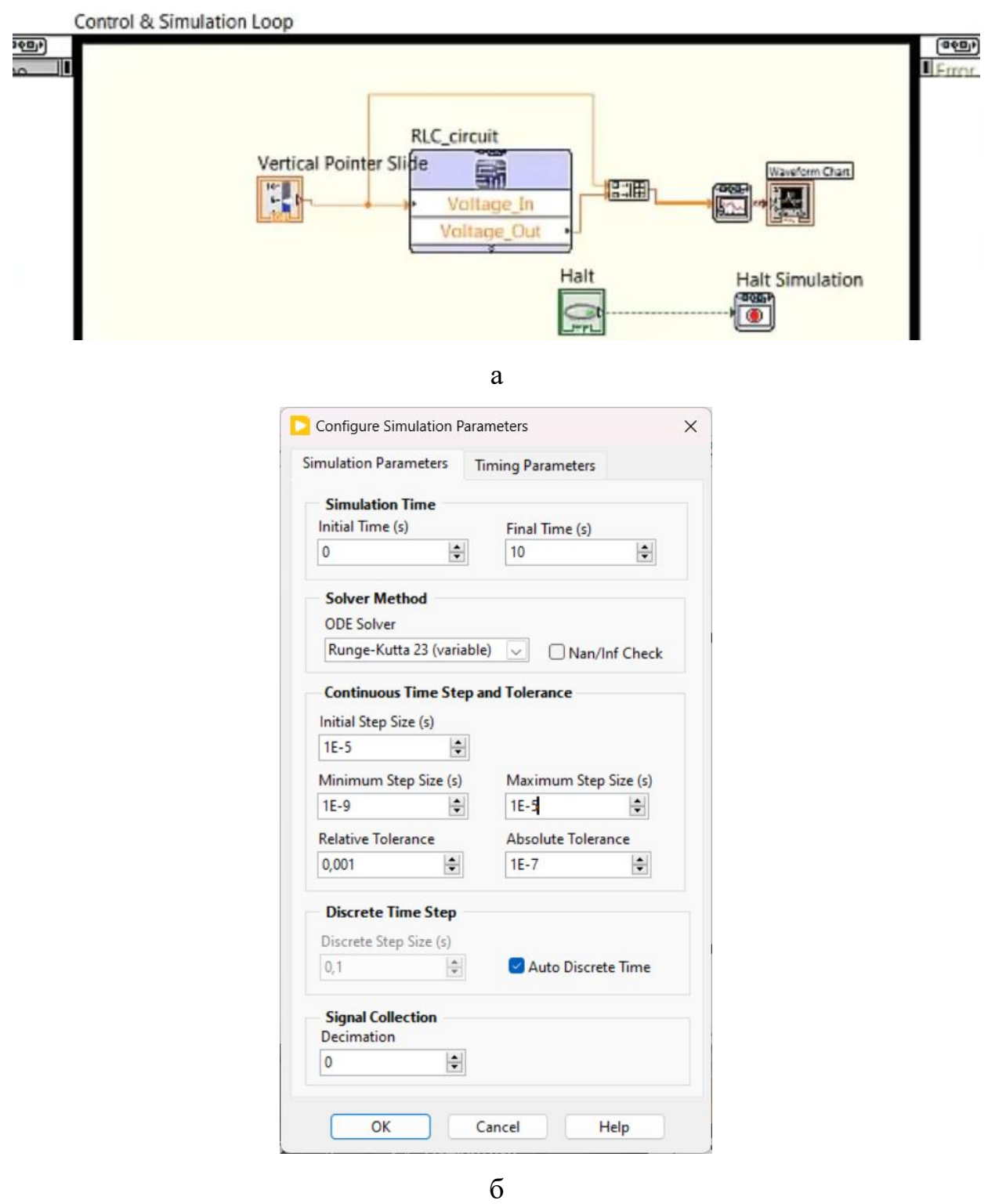

Рисунок 3.4 – Програмний код LabVIEW для моделювання електричного ланцюга (а) та налаштування параметрів моделювання (б)

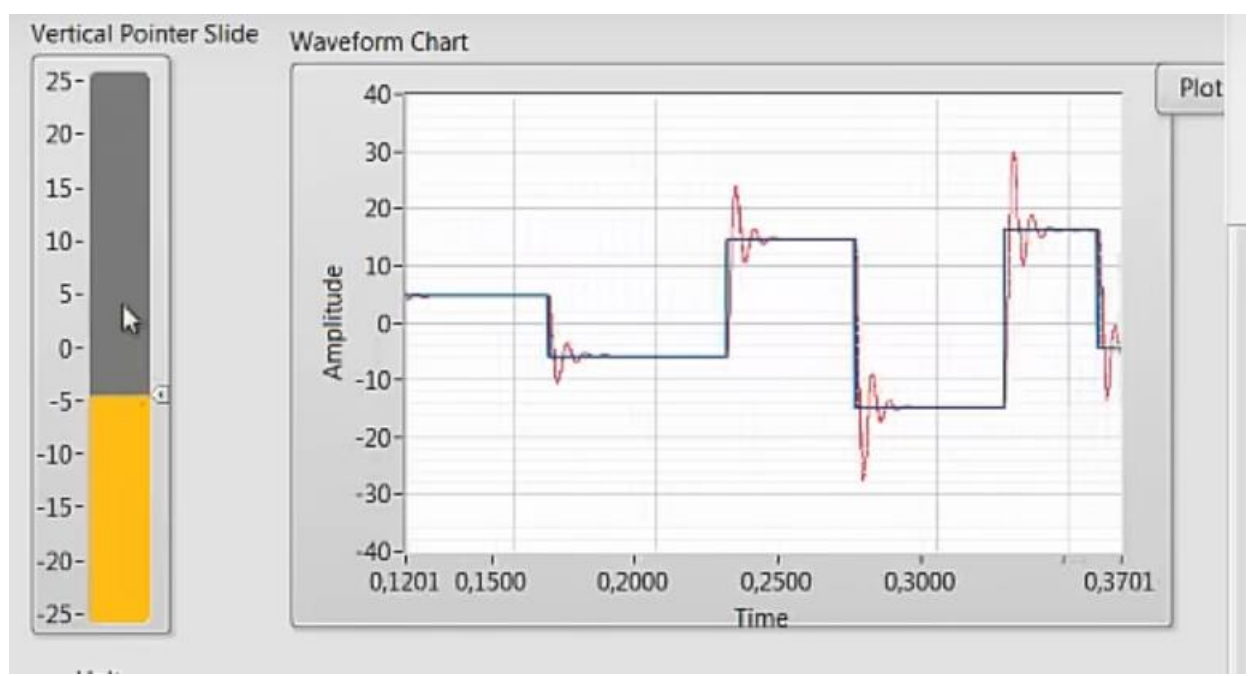

Рисунок 3.5 – Результат моделювання відклику RLC- ланцюга на зміну вхідної напруги

#### **ВИСНОВКИ**

- <span id="page-30-0"></span>1. Розглянуто сучасні системи автоматичного проектування електричних схем, такі як Proteus, Multisim, LTspice і Tinkercad, які є потужними інструментами для інженерів. Кожна з цих систем має свої особливості та переваги. LTspice використовує SPICE – моделювання, що дозволяє аналізувати та виконувати базові можливості моделювання електричних схем. Tinkercad, же є онлайн середовищем зі схожими можливостями та підтримкою середовища написання програмного коду. Програми Proteus та Multisim є інтегрованими системами проектування, які дозволяють моделювати електричні схеми, симулювати їх роботу і виконувати віртуальне тестування.
- 2. Розглянуто програму LabVIEW, яка є програмним середовищем для системного проектування, яке поєднує апаратне забезпечення та програмне забезпечення. Вона використовує графічний інтерфейс для створення програмних модулів, які можуть взаємодіяти з різними пристроями і вимірювальними приладами, LabVIEW підтримує розробку систем автоматизації, вимірювання та контролю.
- 3. Показано, що Multisim та LabVIEW можуть бути використані спільно для створення потужних систем автоматизації вимірювань та контролю в електроніці. Результати симуляцій в Multisim можуть бути передані в LabVIEW для аналізу або подальшої обробки. Інженери можуть створювати складні системи контролю і вимірювань, використовуючи моделі Multisim і інтерфейси LabVIEW для взаємодії з реальними пристроями та обладнанням.
- 4. Розроблено схему та програмне забезпечення для віртуальної лабораторної роботи, де було проведено детальний аналіз предметної області та визначено ключові елементи, які мають бути враховані при моделюванні електричних ланцюгів. Було використано такі програми як Multisim та LabView, що дозволяють ефективно моделювати та симулювати електричні системи. Додаток моделює відклик RLC-ланцюга на зміну вхідної напруги.

### **СПИСОК ВИКОРИСТАННИХ ДЖЕРЕЛ**

<span id="page-31-0"></span>1. Наукове моделювання [Електронний ресурс] – Режим доступу: [https://uk.wikipedia.org/wiki/%D0%9D%D0%B0%D1%83%D0%BA%D0%BE%](https://uk.wikipedia.org/wiki/%D0%9D%D0%B0%D1%83%D0%BA%D0%BE%D0%B2%D0%B5_%D0%BC%D0%BE%D0%B4%D0%B5%D0%BB%D1%8E%D0%B2%D0%B0%D0%BD%D0%BD%D1%8F) [D0%B2%D0%B5\\_%D0%BC%D0%BE%D0%B4%D0%B5%D0%BB%D1%8E%](https://uk.wikipedia.org/wiki/%D0%9D%D0%B0%D1%83%D0%BA%D0%BE%D0%B2%D0%B5_%D0%BC%D0%BE%D0%B4%D0%B5%D0%BB%D1%8E%D0%B2%D0%B0%D0%BD%D0%BD%D1%8F) [D0%B2%D0%B0%D0%BD%D0%BD%D1%8F](https://uk.wikipedia.org/wiki/%D0%9D%D0%B0%D1%83%D0%BA%D0%BE%D0%B2%D0%B5_%D0%BC%D0%BE%D0%B4%D0%B5%D0%BB%D1%8E%D0%B2%D0%B0%D0%BD%D0%BD%D1%8F) Дата доступу: 17.05.2023

2. Замятіна О.М. Обчислювальні системи, мережі та телекомунікації. Моделювання мереж: навчальний посібник / О.М. Замятіна. – Люберці: Юрайт, 2016. – 159 c.

3. LTspice. All Things LTspice [Електронний ресурс] – Режим доступу: [https://www.analog.com/en/design-center/design-tools-and-calculators/ltspice](https://www.analog.com/en/design-center/design-tools-and-calculators/ltspice-simulator.html)[simulator.html](https://www.analog.com/en/design-center/design-tools-and-calculators/ltspice-simulator.html) Дата доступу: 18.05.2023

4. What is Tinkercad? [Електронний ресурс] – Режим доступу: <https://productdesignonline.com/tips-and-tricks/what-is-tinkercad/>Дата доступу: 18.05.2023

5. What is Proteus? [Електронний ресурс] – Режим доступу: <https://ea-ham-nitw.medium.com/what-is-proteus-6d408f5d2d5c> Дата доступу: 20.05.2023

6. Zhengdong Li. Application of Multisim Simulation Software in Teaching of Analog Electronic Technology // Journal of Physics: Conference Series 2020 - 1544 012063

7. Ptak P. Testing of inductors using the NI Multisim simulation program // Journal of Physics: Conference Series 2022- 2408 012007

8. Ling Li, Lingguo Meng, Fuxun Wang. Design and simulation of frequency divider circuit based on multisim // E3S Web of Conferences 268, 01058 (2021)

9. Mingliang Zhang, Songzhe Pan. Flipped Classroom of Electrical and Electronic Technology based on Multisim Simulation // Academic Journal of Science and Technology 2771-3032 (2023)

10. M. Srikanth, T.V.N. Manideep, Santhosh Kumar, B. HariChandana, N.Gireesh, K. Sangeetha. A Different way of Level measurement for PBL in Education of Students using NI-LabView, Multisim and MyRIO

11. Muhammad Yousuf Irfan Zi, Muhammad Rashid. A Novel Laboratory Experimental Platform Using LabView and Multisim Environments // National Computing Colleges Conferences: Department of Computer Engineering Umm Al-Qura University, Makkah, Saudi Arabia. 978-1-7281-6719-0 (2021)

12. S. Haidar, E. Moussa, M. El Hassan, M. Badawi El Najjar. Design of Power Quality Virtual Lab Toolbox using LabView/Multisim // 19<sup>th</sup> International Conference on Renewable Energies and Power Quality. Almeria, Spain (2021)

13. Wu Rui, Yang Zhao. Research on Building Gas Pipe Leakage Detection Based on LabView and Multisim // Journal of Physics: Conference Series 1635- 012111 (2020)

14. Pankaj Lahari, Rama Sudha, Vijaya Santhi. Statechart Models of MPPT Controller for a Photo-Voltaic System in Co-Simulation Environment // IEEE Region 10 Conference (TENCON) (2019)

15. Самодай В.С., Тищенко К.В. Моделювання роботи електричних кіл засобами графічного / Матеріали Міжнародної науково-технічної конференції студентів та молодих вчених «Фізика, електроніка, електротехніка ФЕЕ-2023». – Суми: СумДУ, 2023. – С.56.

16. Системи автоматизованого проектування (САПР). [Електронний ресурс] – Режим доступу: [https://wiki.tntu.edu.ua/%D0%A1%D0%90%D0%9F](https://wiki.tntu.edu.ua/%D0%A1%D0%90%D0%9F%20%D0%A0)  [%D0%A0](https://wiki.tntu.edu.ua/%D0%A1%D0%90%D0%9F%20%D0%A0) Дата доступу: 24.05.2023

17. Models in Science. [Електронний ресурс] – Режим доступу: <https://plato.stanford.edu/entries/models-science/> Дата доступу: 03.06.2023

18. Passive Circuit Analysis with LTspice®: An Interactive Approach / C. May - Springer; 1st ed. 2020 edition, November 13, 2020, 782 p.